## 知 ER\ERG2路由器管理MINI AP时如何配置隐藏无线信号

[Web](https://zhiliao.h3c.com/questions/catesDis/23)页面 **[刘嘉炜](https://zhiliao.h3c.com/User/other/364)** 2019-04-03 发表

使用ER8300G2-X路由器管理MINI A21无线AP,用户需求将无线信号隐藏如何设置?

## 解决方法

问题描述

登录路由器管理界面:AP管理→配置管理→配置模板管理 修改default模板:

## AP配置模板列表

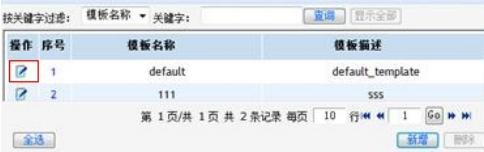

修改SSID-1配置:

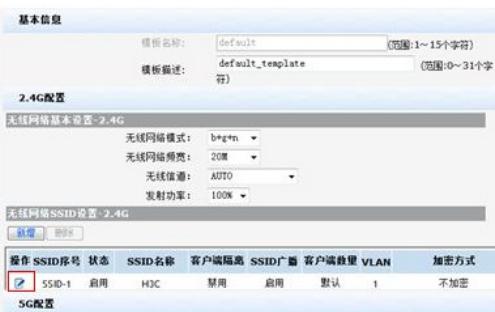

在"SSID关闭中"选择关闭就可以达到隐藏无线信号的目的。

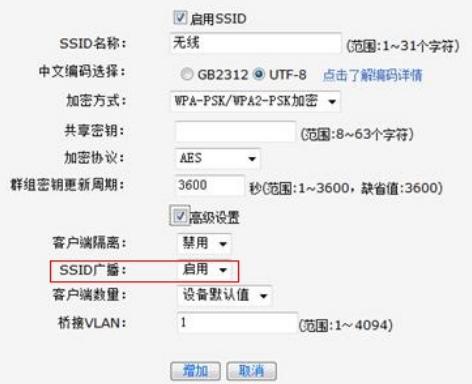